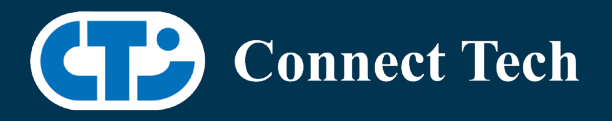

# BOARD SUPPORT PACKAGE

For Connect Tech NVIDIA Jetson Xavier-NX Carriers

Last Updated: 2022/10/11

BSP Version: Xavier-NX-AVT-32.7.2 V002

#### Introduction

This Board Support Package adds support for Connect Tech Jetson Xavier-NX family of carrier boards to Linux4Tegra. It includes any extra files required to use all the features of the carriers. Please check the "Product Specific Details" section for what features for your board is supported with this BSP release and the "Changes" section for the changes made between versions. You can check which version of the BSP you have installed by running: cat /etc/cti/CTI-L4T.version

Check for the Latest Version of the CTI-L4T BSP at: https://connecttech.com/resource-center/l4t-board-support-packages/

#### Requirements

- x86 based host machine running Ubuntu 16.04 or Ubuntu 18.04
- JetPack 4.6.2 installed via NVIDIA SDK Manager (from NVIDIA Embedded Download Center)
- Xavier-NX module
- Connect Tech Xavier-NX Family Carrier
- USB Cable for flashing

 \*L4T version can be found in /etc/nv\_tegra\_release and will look like this: # R32 (release), REVISION: 7.2

#### Supported Cameras in BSP

• Allied Vision Alvium 1500 C and 1800 C sensors

#### Installation (Prefered approach)

1. Before Installing the BSP you will need to install Jetpack 4.6.2 on the x86 host system using the NVIDIA SDK Manager or from the source packages on NVIDIA's website as detailed below.

2. Copy the CTI-L4T-XAVIER-NX-AVT-32.7.2-V###.tgz package into

~/nvidia/nvidia\_sdk/JetPack\_4.6.2\_Linux\_JETSON\_XAVIER\_NX\_DEVKIT/Linux\_for\_Tegra/

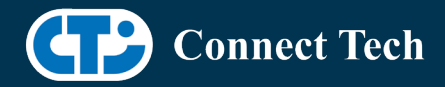

3. Extract the BSP: tar -xzf CTI-L4T-XAVIER-NX-AVT-32.7.2-V###.tgz

4. Change into the CTI-L4T directory: cd ./CTI-L4T

5. Run the install script (as root or sudo) to automatically install the BSP files to the correct locations: sudo ./install.sh

cd ..

l

6. The CTI-L4T BSP is now installed on the host system and it should now be able to flash the Xavier-NX. See flashing instructions below.

# Installing JetPack from NVIDIA's Source packages (Alternate approach)

1. Go to https://developer.nvidia.com/embedded/jetson-linux-archive and download the "L4T Driver Package (BSP)" and

"Sample Root Filesystem" files for Xavier NX. Alternatively, you can use the files "Jetson\_Linux\_R32.7.2\_aarch64.tbz2"

and "Tegra\_Linux\_Sample-Root-Filesystem\_R32.7.2\_aarch64.tbz2" from your SDKManager downloads folder (This would be the

folder you selected as the "Download folder" in step 2 "Details and License" of SDKManager).

2. Create a directory named ~/nvidia/nvidia\_sdk/JetPack\_4.6.2\_Linux\_JETSON\_XAVIER\_NX\_DEVKIT/ and copy the

"Jetson\_Linux\_R32.7.2\_aarch64.tbz2" file you downloaded into that directory.

3. Unzip the tarball with "sudo tar jxf Jetson\_Linux\_R32.7.2\_aarch64.tbz2". You should now have a new directory

called Linux\_for\_Tegra in your folder. Change directories into that and then copy the "Tegra\_Linux\_Sample-Root-Filesystem\_R32.7.2\_aarch64.tbz2" file you downloaded into the rootfs folder.

4. Change into the rootfs folder and unzip the tarball with "sudo tar jxf Tegra Linux Sample-Root-Filesystem\_R32.7.2\_aarch64.tbz2"

5. You can change directories back to

~/nvidia/nvidia\_sdk/JetPack\_4.6.2\_Linux\_JETSON\_XAVIER\_NX\_DEVKIT/Linux\_for\_Tegra/ and run "sudo ./apply\_binaries.sh" if you wish to flash one of NVIDIA's devkits, or move on to installing CTI's BSP with the instructions above.

# Flashing Xavier-Nx

1. Connect the Xavier-Nx and Carrier to the computer via USB Following the instructions in the appropriate manual

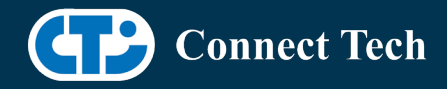

2. Put the system to be flashed into recovery mode, following the instructions in the appropriate manual

3. Run "./cti-flash.sh" or "./flash.sh cti/xavier-nx/<board>/<config> mmcblk0p1" from Linux\_for\_Tegra directory Do not include the ".conf" at the end of the file Eg. ./flash.sh cti/xavier-nx/photon/base mmcblk0p1

4. Once the flashing has completed, the Xavier-NX will reboot

5. To switch between different boards, you can repeat these steps. Alternatively follow the instructions below for runtime switching profiles on the Xavier-NX

#### Switching Profiles on Xavier-Nx

- 1. Open a terminal on the Xavier-NX
- 2. Run "sudo cti-nx-fdt.sh"
- 3. Select the profile you wish to switch to from the menu
- 4. Restart the system

Note: This script updates dtb by appending/replacing the FDT variable in extlinux.conf It also sets root=/dev/mmcblk0p1 by modifying the "APPEND" variable

#### Upgrading to a New Package Release

Note that using sudo apt-get upgrade may break dependencies required by the Nvidia Jetpack.

It is recommended you reflash your module if you wish to update to a newer package version.

Deb Packages are still provided on the CTI deb server, and our source list is still provided in the release. If you wish to use apt-get upgrade, you can do so at your own risk:

run: apt-get update apt-get upgrade nvidia-l4t-core

Note that you will need to use the device tree switching script described in the previous section to reselect your configuration. This will ensure that you are using the updated device tree.

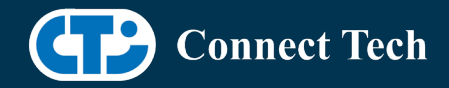

# Product Specific Details

#### NGX003 (Photon)

l

- USB 3.0 Support
- USB OTG Support
- MIPI Camera Support
- HDMI Support
- Micro SD Card Support
- NVMe Card Support
- PoE Support
- Wifi/Bluetooth Card Support
- Cellular Card Support
- RGB LED Support
- UART Support
- I2C Support
- GPIO Support

#### NGX004 (Quark)

- USB 3.0 Support
- USB OTG Support
- MIPI Camera Support
- Micro SD Card
- GbE Phy Support
- CAN Support
- UART Support
- I2C Support
- GPIO Support
- SPI Support
- PWM Support

# Changes

Version Xavier-NX-AVT-32.7.2 V002, Oct 11, 2022

• Updated Allied Vision MIPI driver to release tag l4t-32.7.1-4.0.0.

Version Xavier-NX-AVT-32.7.2 V001, June 21, 2022

• Initial release for L4T 32.7.2

Version Xavier-NX-AVT-32.7.1 V001, May 5, 2022

- Initial release for L4T 32.7.1
- Added Tachometer support for Photon and Quark

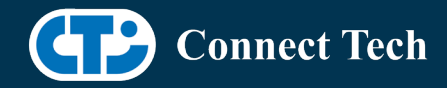

Version Xavier-NX-AVT-32.6.1 V009, Februrary 23, 2022

• Added support for latest firmware by updating driver

Version Xavier-NX-AVT-32.6.1 V003, September 9, 2021

- Adding support for Allied vision cameras for Photon and Quark
- NOTE: No other cameras are supported on this BSP release

Version Xavier-NX-32.6.1 V002, September 3, 2021

- Restored Basler Camera support
- Added Leopard's camera isp overrides for the IMX390 cameras

Version Xavier-NX-32.6.1 V001, August 13, 2021

- Initial release for L4T 32.6.1
- Adds updates addressed in Nvidia's June 18th security bulletin
- Integrates FRAMOS cameras and Boson (NGX007) into main BSP
- Note: Found bug with Leopard LI-IMX390-GMSL2 previously present in BSP 32.5.

When using gstreamer or nvgstcapture, LI-IMX390-GMSL2 will always fail to connect the first time, succeeding on the second attempt. Leopard has been contacted and we will work to resolve this issue.

• Note: Basler cameras not included in this release due to newly introduced bug after adding FRAMOS

Version Xavier-NX-32.5 V007, June 17, 2021

• Adding support for Basler Dart BCON for MIPI cameras

Version Xavier-NX-32.5 V006, May 07, 2021

• Restoring support for LI IMX390 GMSL cameras

Version Xavier-NX-FRAMOS-32.5 V005, April 23, 2021

- Added support for Framos IMX464 camera sensor.
- NOTE: Only IMX464 and IMX415 are supported on this BSP release. No other cameras supported.

Version Xavier-NX-32.5 V004, April 23, 2021

• Added support for ECON STURDeCAM20: AR0230 cameras for Rudi-NX

Version Xavier-NX-FRAMOS-32.5 V003, April 01, 2021

- Adding support for FRAMOS IMX415 camera for Boson carrier
- NOTE: No other cameras are supported on this BSP release

Version Xavier-NX-AVT-32.5 V002, March 05, 2021

- Adding support for Allied vision cameras for Photon and Quark
- NOTE: No other cameras are supported on this BSP release

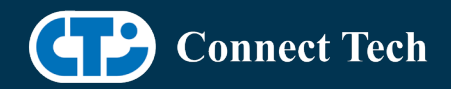

Version Xavier-NX-32.5 V001, February 08, 2021

- Initial Release for L4T 32.5
- IMX390 not supported in this release
- Bootloader OTA upgrades supported
- OTA source list does not include previous releases as they are from a different major revision

Version Xavier-NX-32.4.4 V005, January 11, 2021

- Added support for IMX477 for quark.
- Booting Off External media: NVME supported.

Version Xavier-NX-32.4.4 V004, December 17, 2020

- Added support for IMX477 for photon.
- Booting Off External Media like SD card and NVME not supported.

Version Xavier-NX-32.4.4 V003, December 08, 2020

- Resolved diagress about module layout issue for loading external kernel modules.
- Booting Off External Media like SD card and NVME not supported.

Version Xavier-NX-32.4.4 V002, December 03, 2020

- Added support for ECON e-CAM50-CUNX camera with AR0521 sensor on photon and quark.
- Booting Off External Media like SD card and NVME not supported.

Version Xavier-NX-32.4.4 V001, November 12, 2020

- Initial Release for L4T 32.4.4
- Booting Off External Media like SD card and NVME not supported.

Version Xavier-NX-32.4.3 V006, November 02, 2020

• Updated Readme file

Version Xavier-NX-32.4.3 V005, October 07, 2020

• Internal Release

Version Xavier-NX-32.4.3 V004, October 07, 2020

- Integrated Leopard patch IMX390 single camera on rudi-nx.
	- o A single imx390 camera can function when connected to 1 deserializer.
	- o With 2 deserializers on rudi-nx, 2 cameras can also be connected(one on each deserializer) at a time.
	- o /dev/video0 and /dev/video1 are the video devices.
- Incorporated Leopard patch for IMX390 colour issue(for 4-CAM).
	- o This also supports single camera.
- Recommends to perform powercycle while switching camera profiles using extlinux.conf

Version Xavier-NX-32.4.3 V003, August 20, 2020

- Supports apt-get upgrade
- Upgrade support from cti debian server from this version onwards
- Image.backup available incase to have bootoptions in extlinux.conf

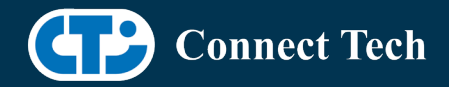

- Installs a script to modify extlinux.conf to switch dtb
	- o Script: cti-nx-fdt.sh
	- o Install path: /usr/bin
	- o Execute: sudo cti-nx-fdt.sh
	- o Note: This script updates dtb by appending/replacing FDT variable

It also sets root=/dev/mmcblk0p1 by moidfying "APPEND" variable

Version Xavier-NX-32.4.3 V001, July 20, 2020

• Initial Release for L4T 32.4.3

Version Xavier-NX-32.4.2 V005, July 06, 2020

• Added PWM support for Rudi-NX and Quark

Version Xavier-NX-32.4.2 V004, June 29, 2020

- Added support for IMX390 and AR0330
- Added support for Quectel EM06 modem

Version Xavier-NX-32.4.2 V003, June 03, 2020

- Fixed issue with not being able to login when using SDK Manager
- Fixed an issue with nvpmodel not being configured correctly
- Rudi-NX carrier release

Version Xavier-NX-32.4.2 V001, May 07, 2020

• Initial Release for the Xavier-Nx

# Contact Connect Tech

If you have any problems, questions or suggestions regarding the Board Support Package and hardware, please feel free to contact Connect Tech Inc.

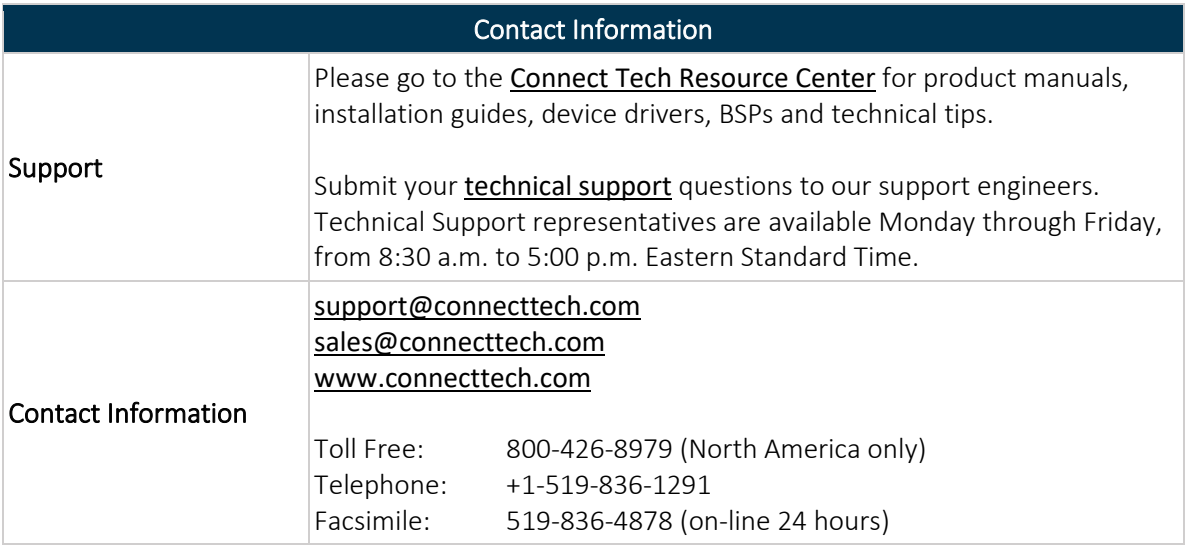